# ComProcの進捗報告 割込サポート、UARTモジュール内製化、ほか

### 2023年12月3日 第2回 自作CPUを語る会 サイボウズ・ラボ @uchan\_nos

### ●内田公太 @uchan\_nos ⚫サイボウズ・ラボ株式会社 ■コンピュータ技術エバンジェリスト ■教育用OS・言語処理系・CPUの研究開発

- ⚫代表著書「ゼロからのOS自作入門」
- ●最近の寄稿記事

自己紹介

■Software Design 2023年4月号 第1特集 第2章 コンピュータが計算できる理由

●最近の同人誌

■コンパイラとCPUどっちも作ってみた

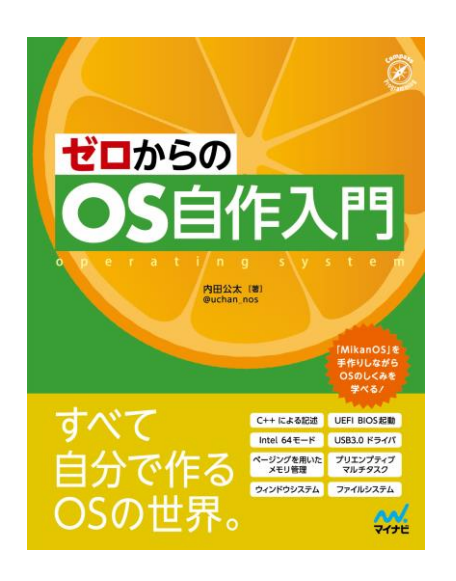

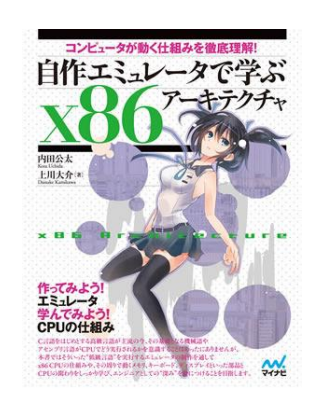

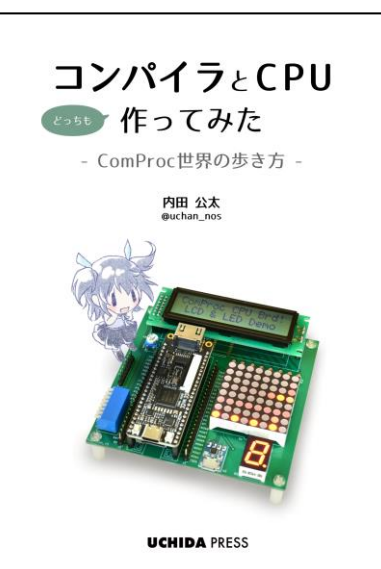

# ComProcプロジェクトとは

- ⚫ComProc=Compiler+Processor
- ⚫CPUとコンパイラを自作する、uchan主導のプロジェクト
	- ■CPUとコンパイラを作るプロジェクトは珍しくない
	- ■ComProcプロジェクトはCPUとコンパイラを同時並行に進化させる点で、 他のプロジェクトとは一線を画す
- ●ComProc CPU Board Rev.4 ⚫FPGAボード「Tang Nano 9K」の I/Oを拡張するマザーボード ■出力:LED、キャラクタ液晶 ■入力:DIPスイッチ ■入出力:UART

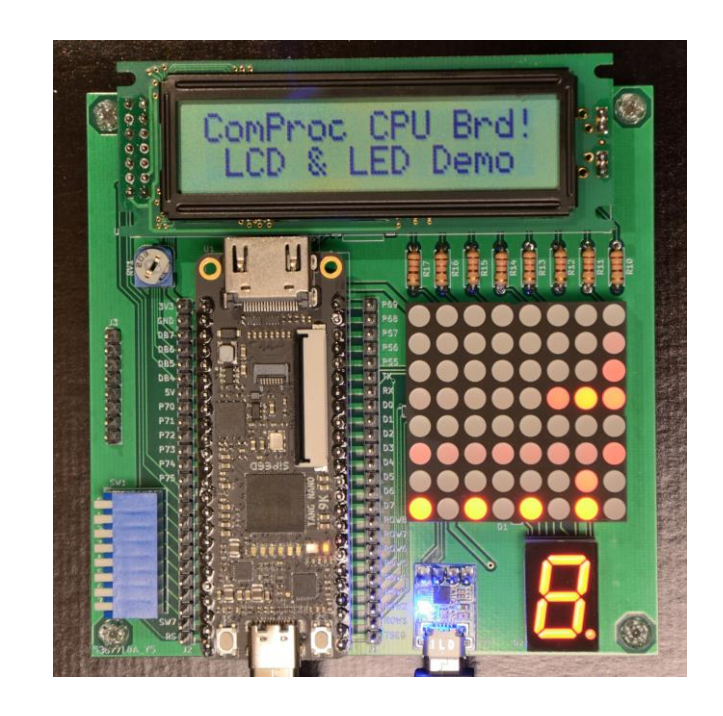

#### Cプログ CPU回路 コンパイラ ラム 書き込み アセンブラ | FPGAボード '← 視認 転送 OK  $\Box$ [FAILED] 「結果を検査 ComProc CPUボード ユーザ

**Cybozu**<sup>Labs</sup>

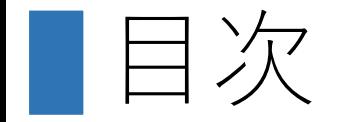

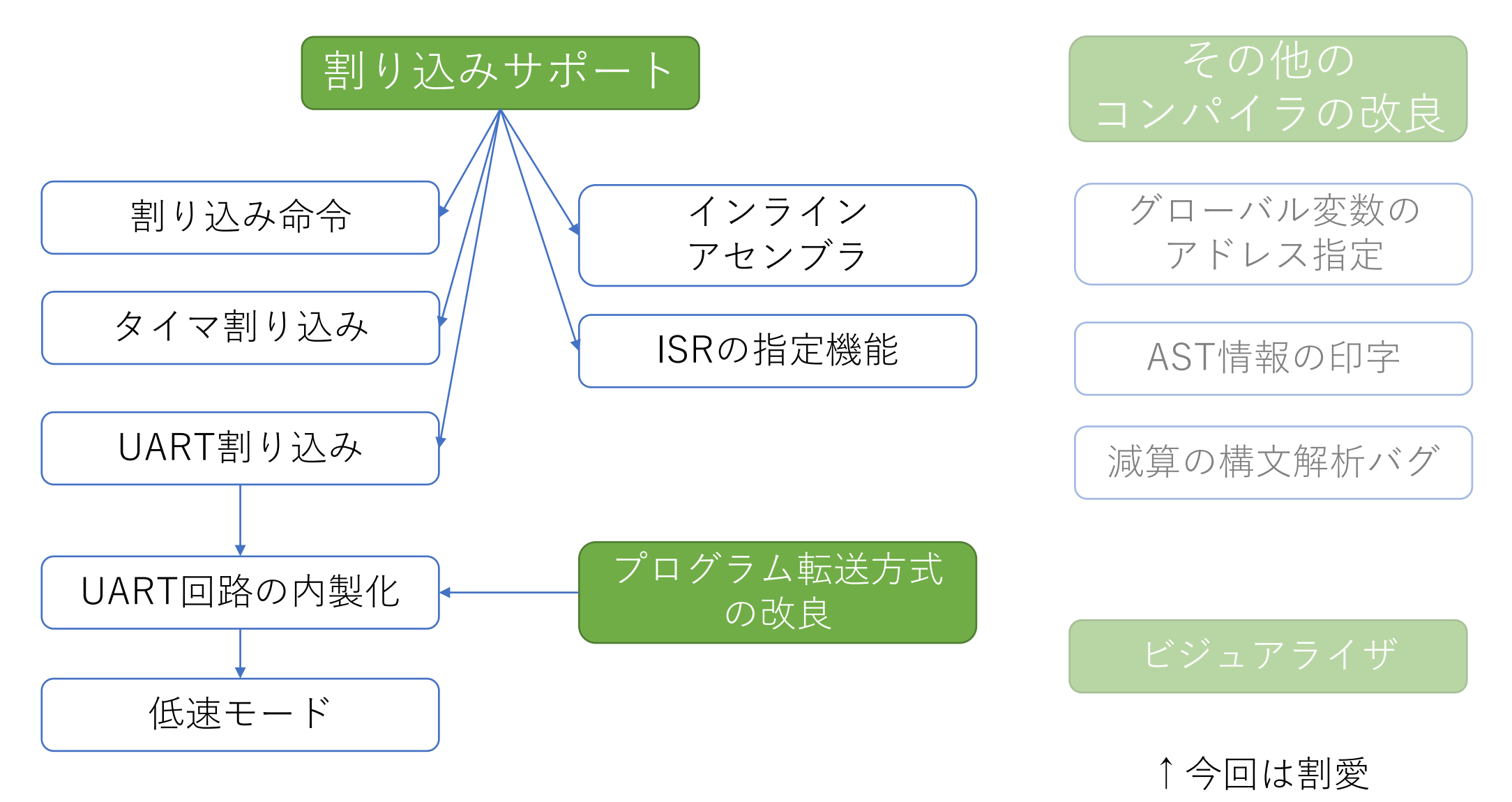

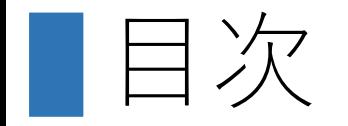

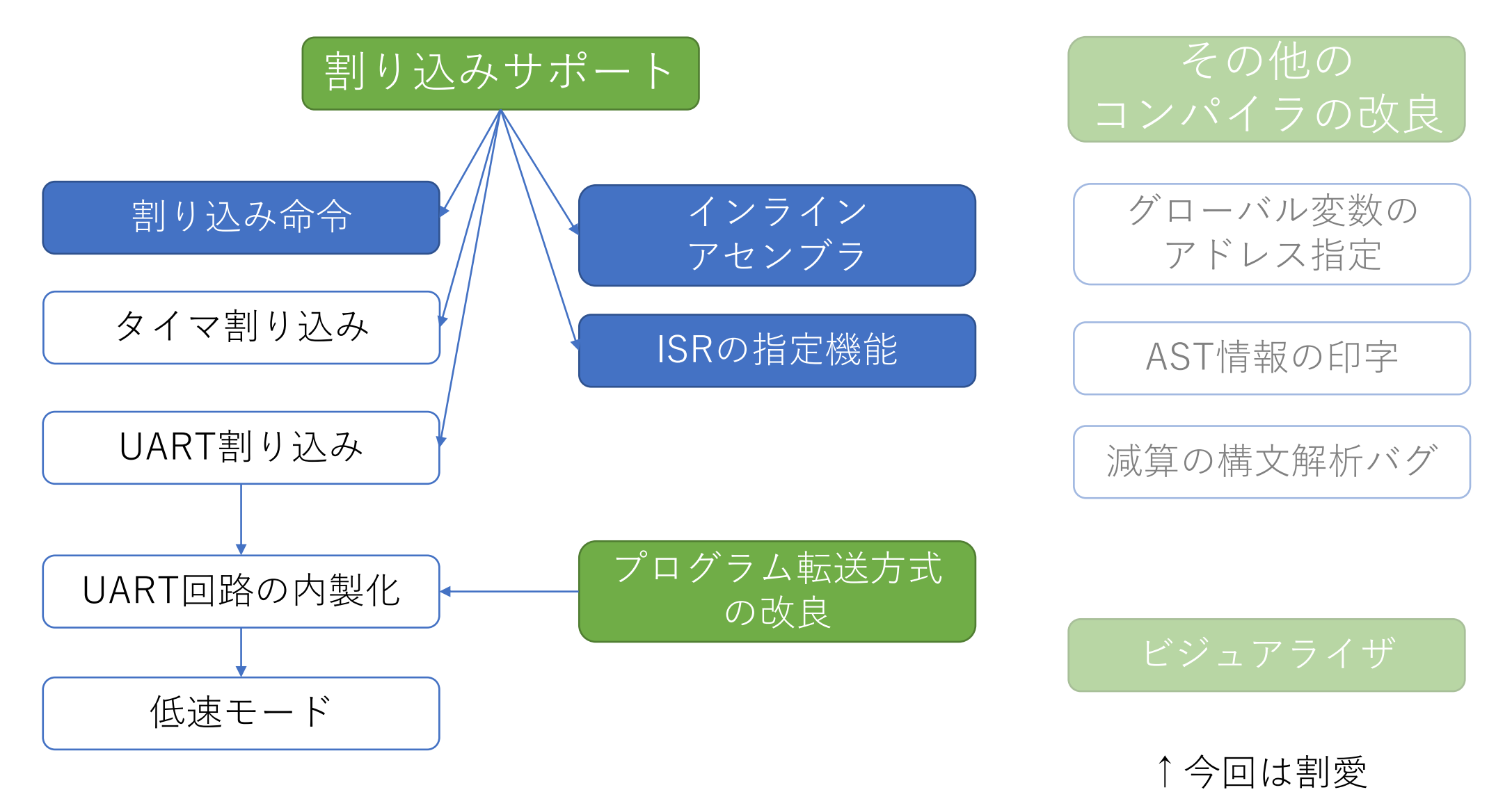

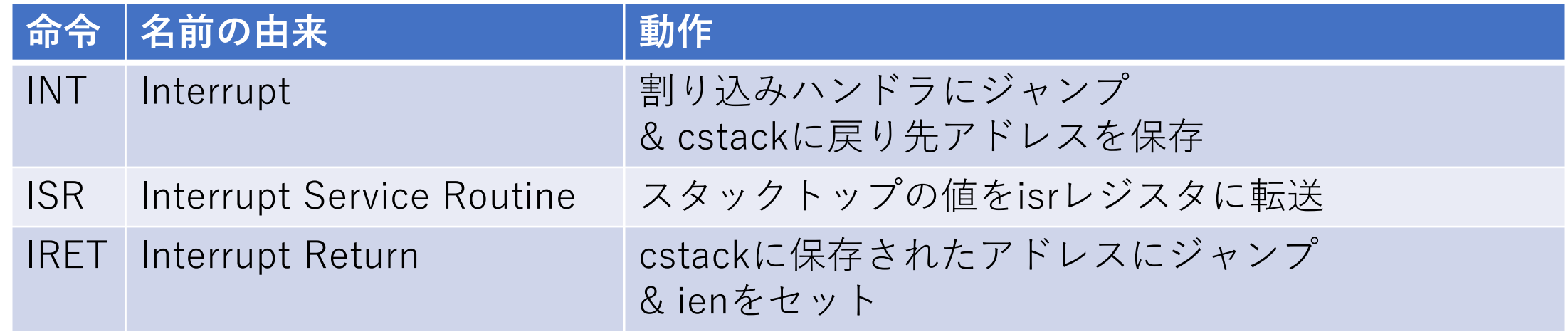

■割り込み命令

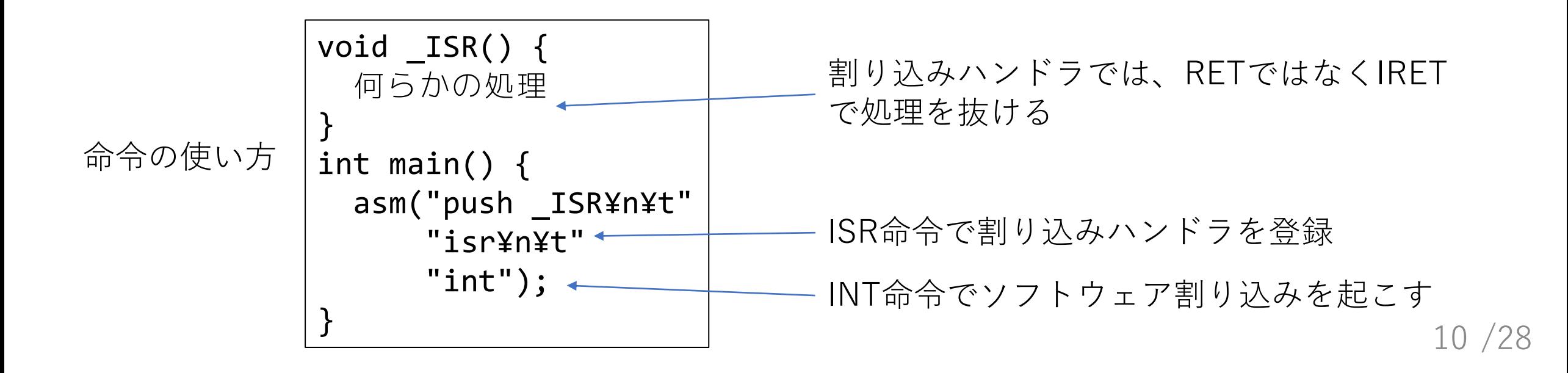

インラインアセンブラ

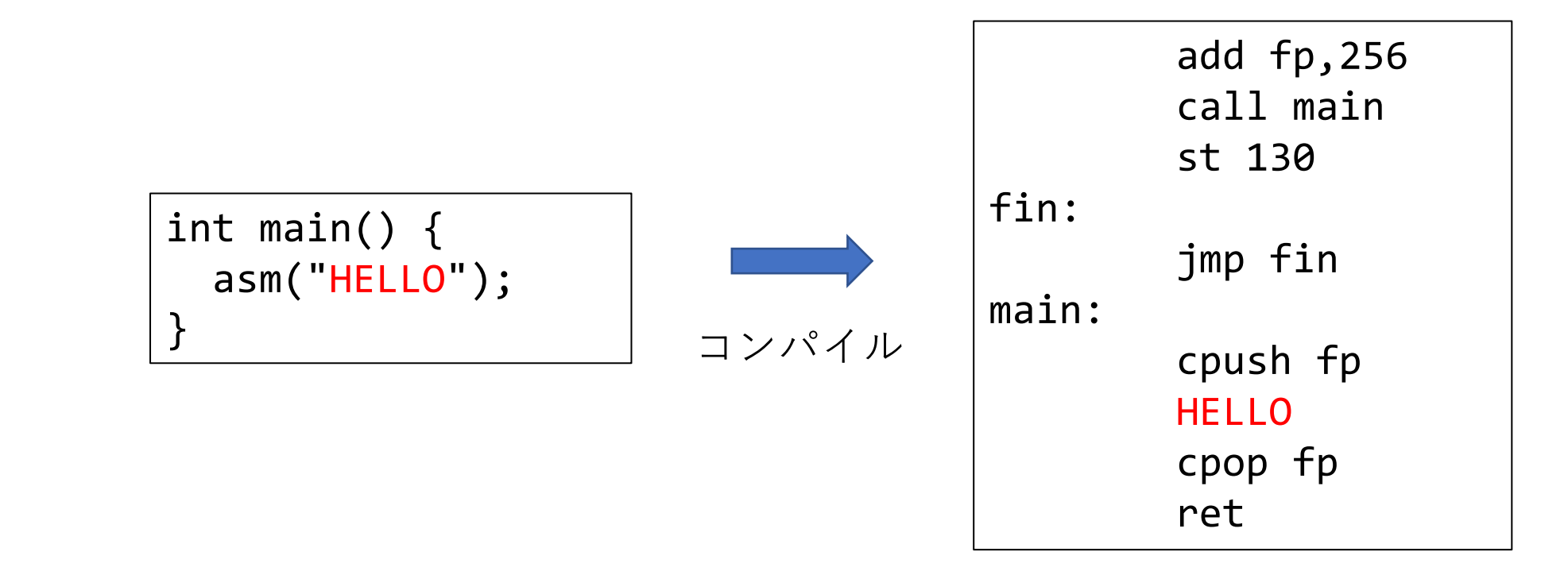

●指定した文字列が出力にそのまま埋め込まれる ●引数を埋め込む機能は無い

## ISRの指定機能

- ⚫割り込みハンドラでは、RETの代わりにIRETを発行したい
- ⚫「割り込みハンドラ」のマークが必要

■GCCやClangの記法: \_\_attribute\_((interrupt))

●ComProcでの記法: ISRxxx ■ ISRを冠した名を持つ関数は割り込みハンドラになる

割り込みハンドラを判別するコンパイラのコード

```
if (strncmp(func_sym->name->raw, "_ISR", 4) == \theta) {
  ctx \rightarrow is isr = 1;
}
…
Insn(ctx, ctx->is_isr ? "iret" : "ret");
```
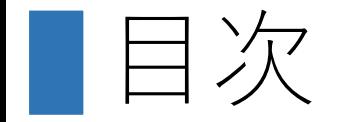

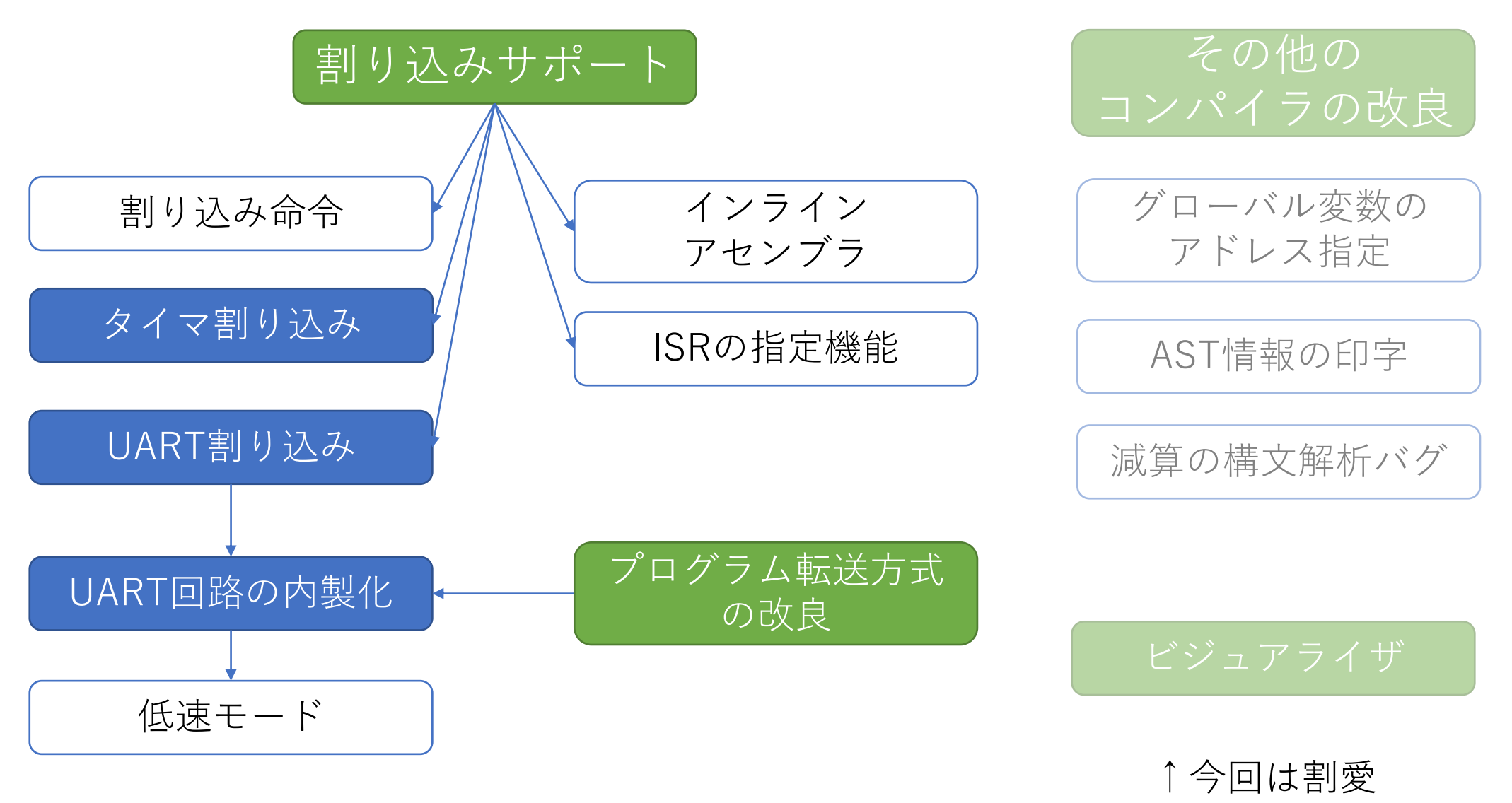

## ComProc CPUにおける割り込み処理

### ●CPUに追加した主な要素

- ■irq (Interrupt Request): 割込要求入力ポート
- ■ien (Interrupt Enable): 割込許可フラグ
- ■isr (Interrupt Service Routine): 割込ハンドラポインタ
- ⚫ISR命令によりハンドラ登録
	- ■1つのハンドラのみ登録可 =PICマイコンと同じ
- ●irq=1 & ien=1 で割り込み発生

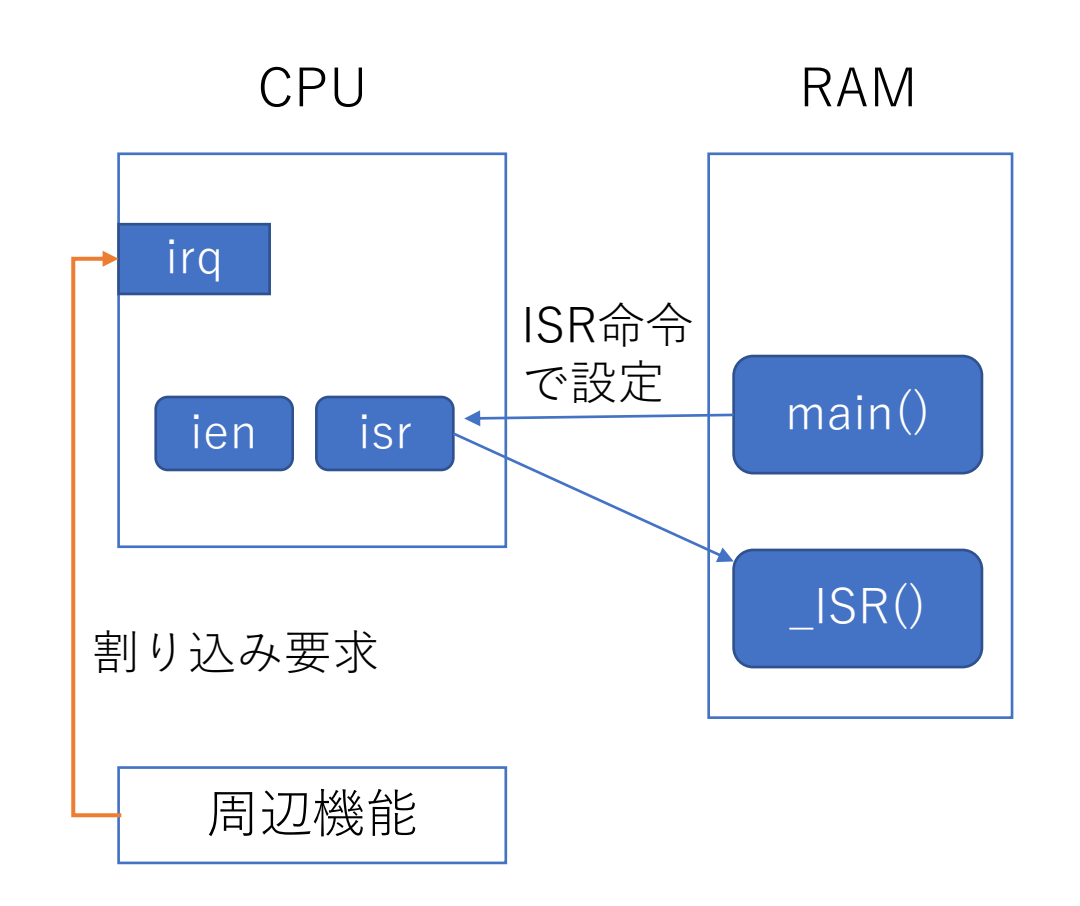

### 14 /28

**Cybozu**<sup>*Labs*</sup>

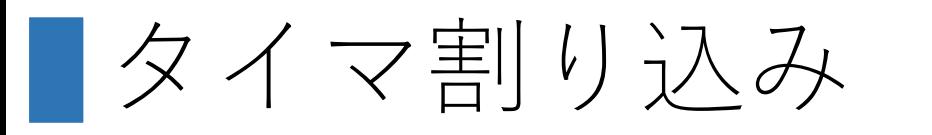

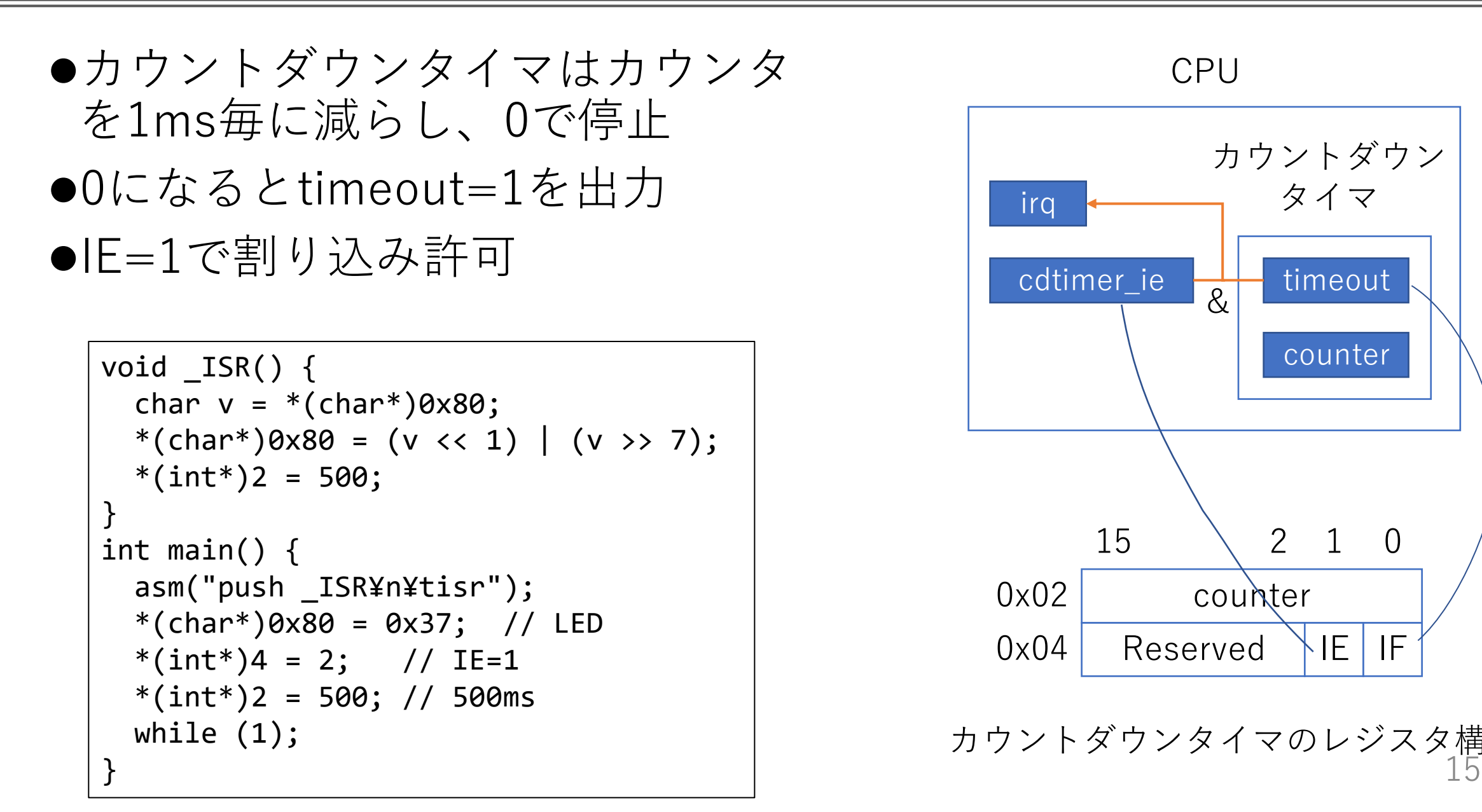

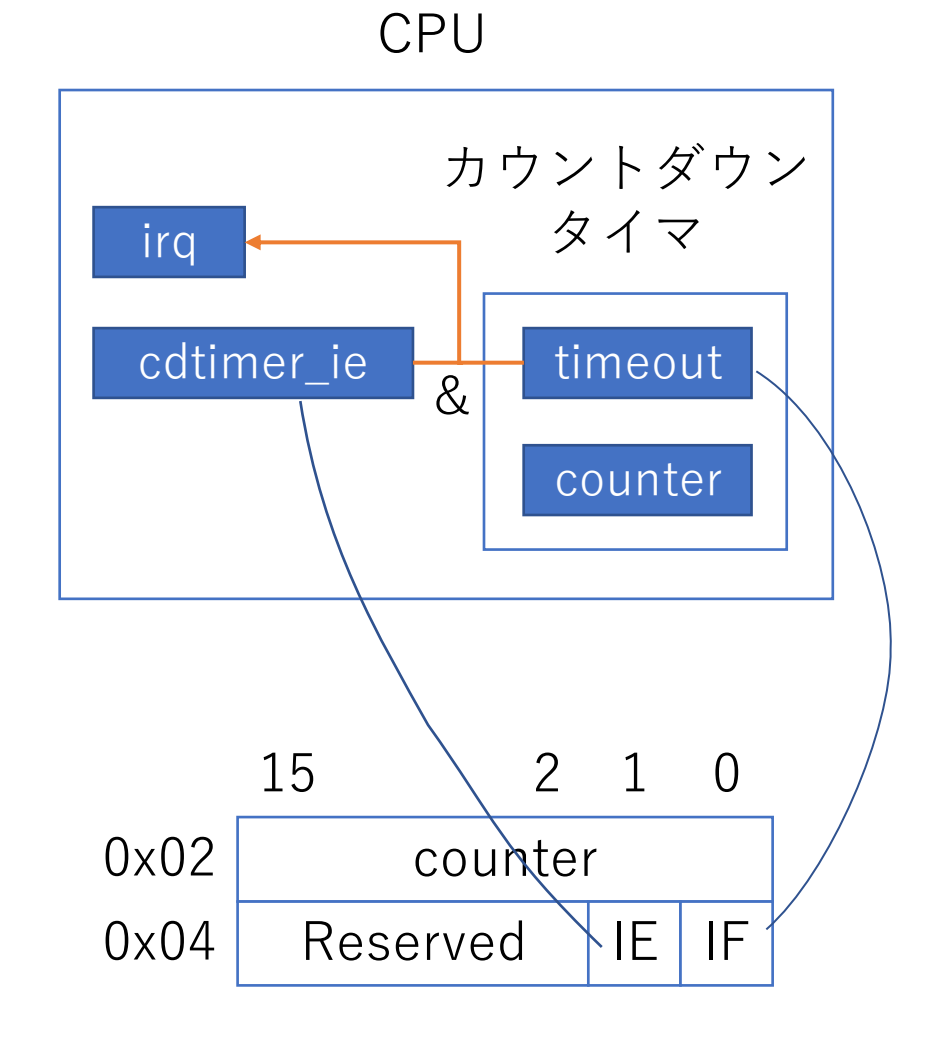

15 /28 カウントダウンタイマのレジスタ構成

## UART割り込みとUART回路の内製化

- ⚫UARTが受信を検知できるようにしたい ●従来、UARTはGowin IPコアを用いていた
- ●Gowin IPが提供するUART モジュールは、仕様が複雑 で扱いが難しいし、
	- ⚫cpuディレクトリに 入れにくい

$$
\text{snc/cpu/}\nint_{\text{cpu.sv}} \text{alu.sv}\n\text{cpu.sv}\n\text{bound/rev4_tangnanq9k/src/}\n\text{Gowin IP Core }\n\begin{cases}\n\text{uart_master/}\n\text{uart_master/}\n\text{uart_master.}\n\end{cases}
$$

従来のファイル構成

●扱いやすい回路を自作する ●cpuディレクトリに移す

## 自作UART回路の受信動作

#### **Cybozu**<sup>*Labs*</sup>

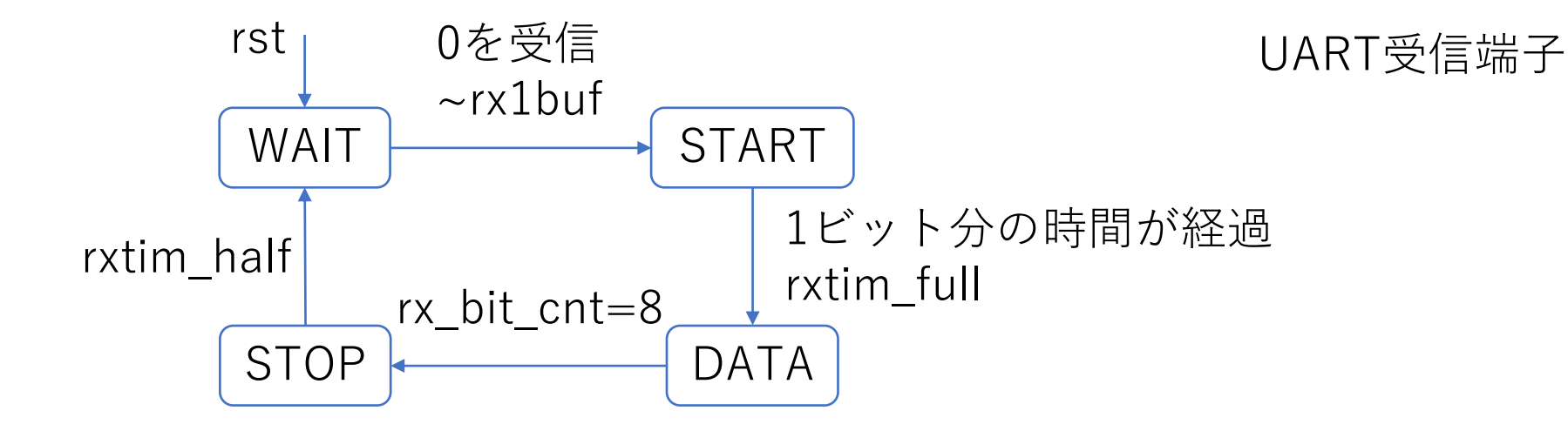

- ●rxtim:1ビット分の時間を数えるタイマ ■rxtim half:0.5ビット経過した瞬間だけ1になる ■rmtim half:カウンタが1周する瞬間だけ1になる
- ⚫rx1buf:フィルタを通した後の受信信号
	- ◼ノイズ対策
	- ■過去4つが全部0か全部1になったときだけ、rx1bufは更新される

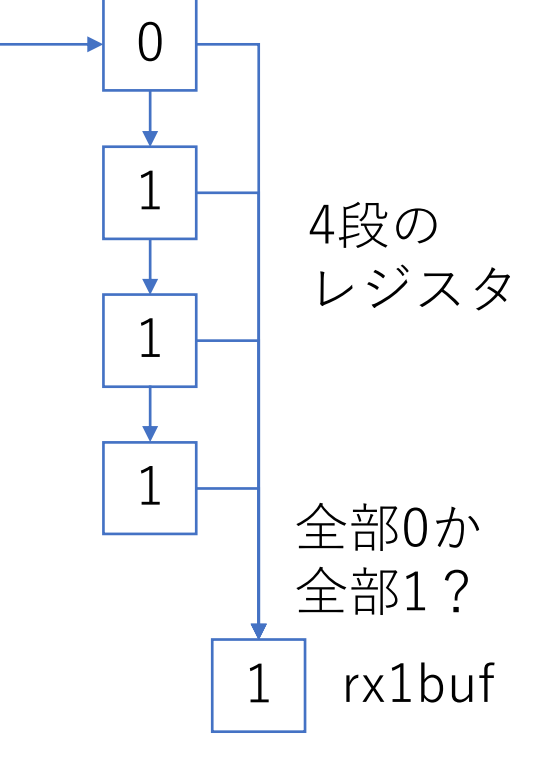

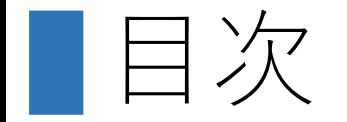

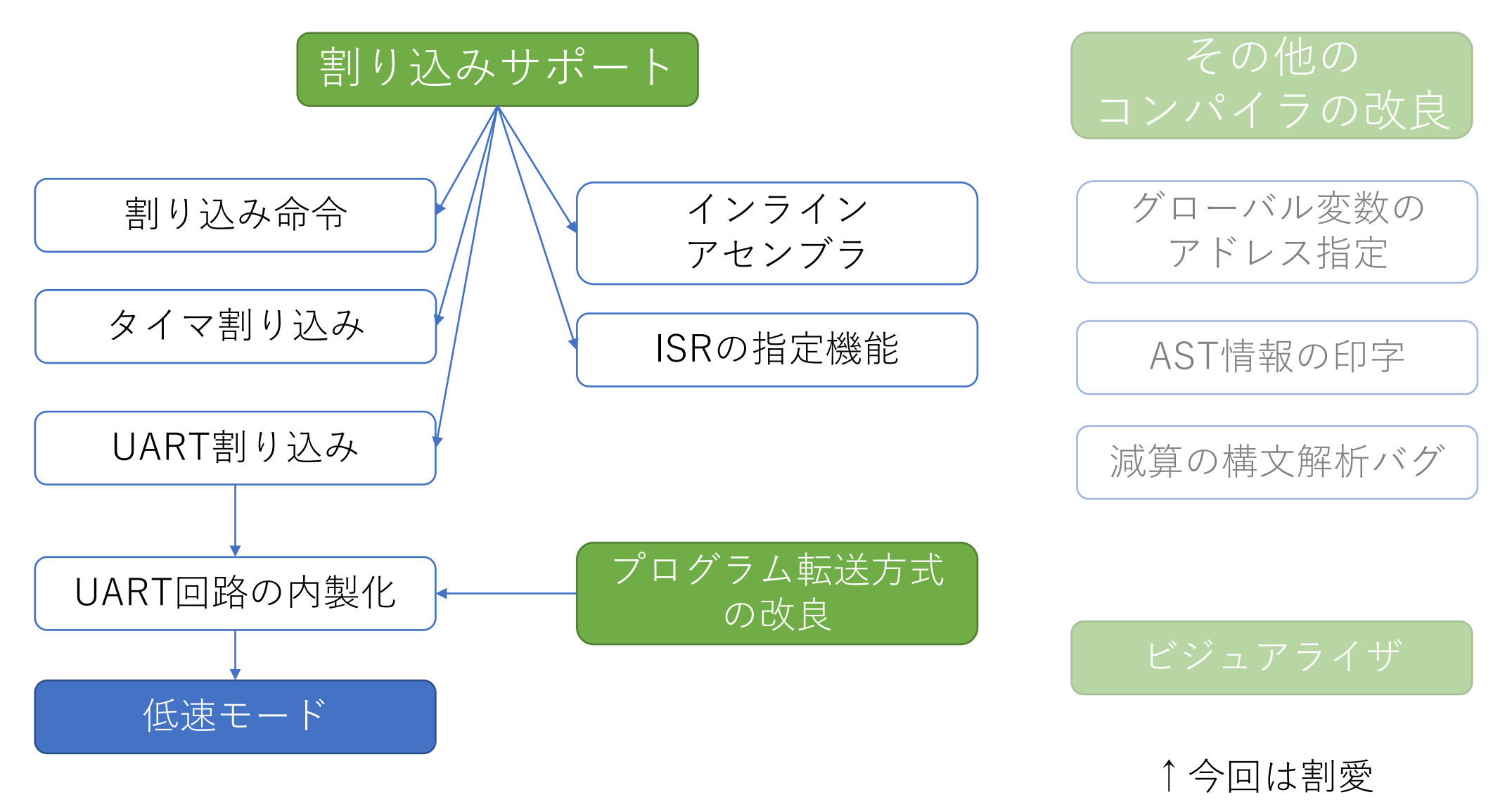

低速モードと謎挙動

L:

PUSH 1

JMP L

ADD

- ⚫UART回路のデバッグのため、CPUをゆっく り動かしたい
- ●CPUのクロックを2Hzくらいにして動作実験
- ⚫ドットマトリクスLEDに表示する値を変える と、挙動が変わる!(泣)
- ⚫動画は、stackの値をインクリメントし続け るプログラムを走らせている様子

※これは正常な表示

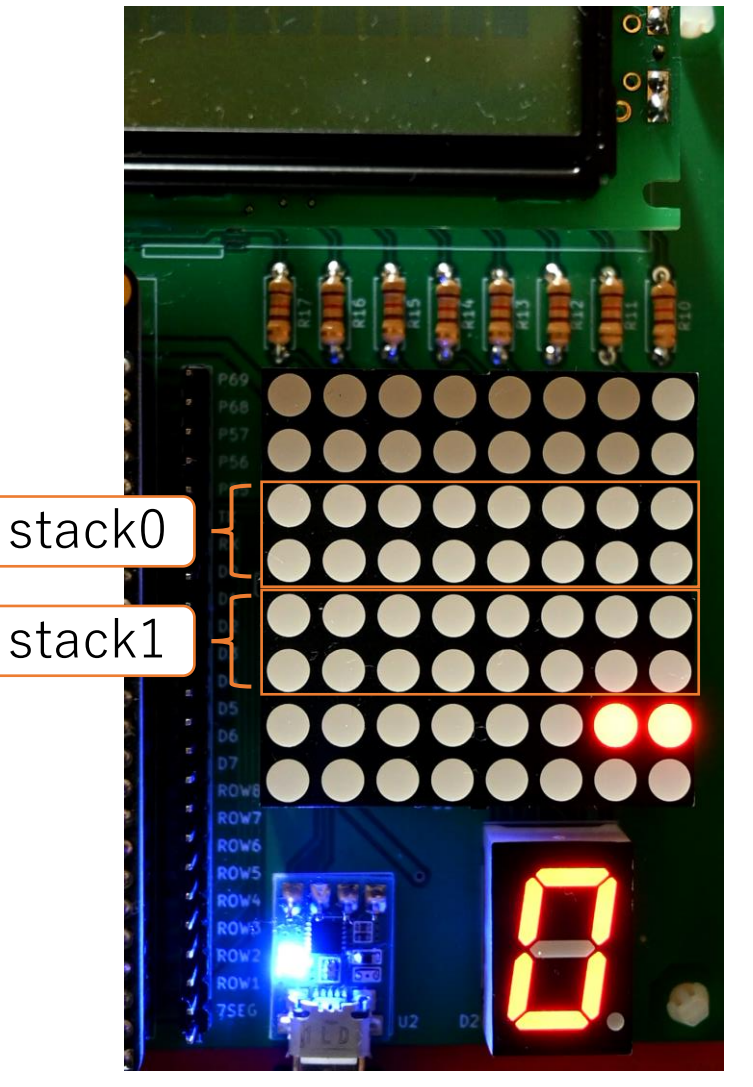

#### **Cybozu Labs**

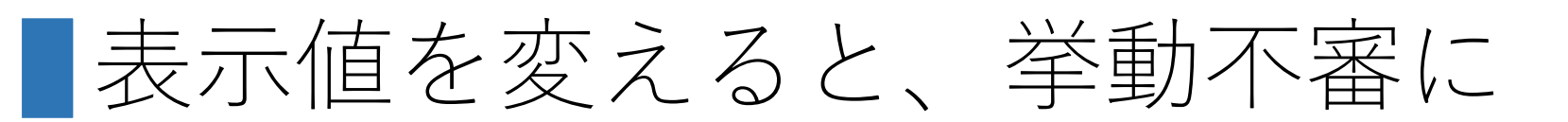

●LEDの1行目に表示していた値を、2行目に 表示するようにしただけで、結果が不正に // LED の各行に情報を表示 function  $[7:0]$  led pattern(input  $[3:0]$  row index); case (row\_index)  $4'd0:$  led\_pattern = wr\_data[15:8];  $\blacksquare$ 4'd1: led pattern = wr data[7:0];  $\blacklozenge$ 4'd2: led\_pattern = cpu\_stack0[15:8];  $4'd3:$  led pattern = cpu stack $0[7:0];$  $4'd4:$  led pattern = cpu stack1[15:8]; 4'd5: led\_pattern = cpu\_stack1[7:0]; 4'd6: led pattern =  $\{cpu\ load\ insn, 3'd0, mem\ addr[11:8]\};$  $4'd7:$  led pattern = mem addr $[7:0];$ 4'd8: led\_pattern = encode\_7seg(mem\_addr[4:0]); default: led\_pattern = 8'b00000000; endcase endfunction stack0 stack1

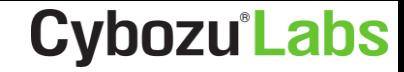

## ■苦労した調査と原因

- ⚫UART受信のデータは正常で、cpu.insnに取り込まれた命令列が壊 れていることが判明 ■通信ノイズやUART受信回路の問題ではなさそう
- ⚫推測される原因:BRAMに分周したクロックを供給したこと

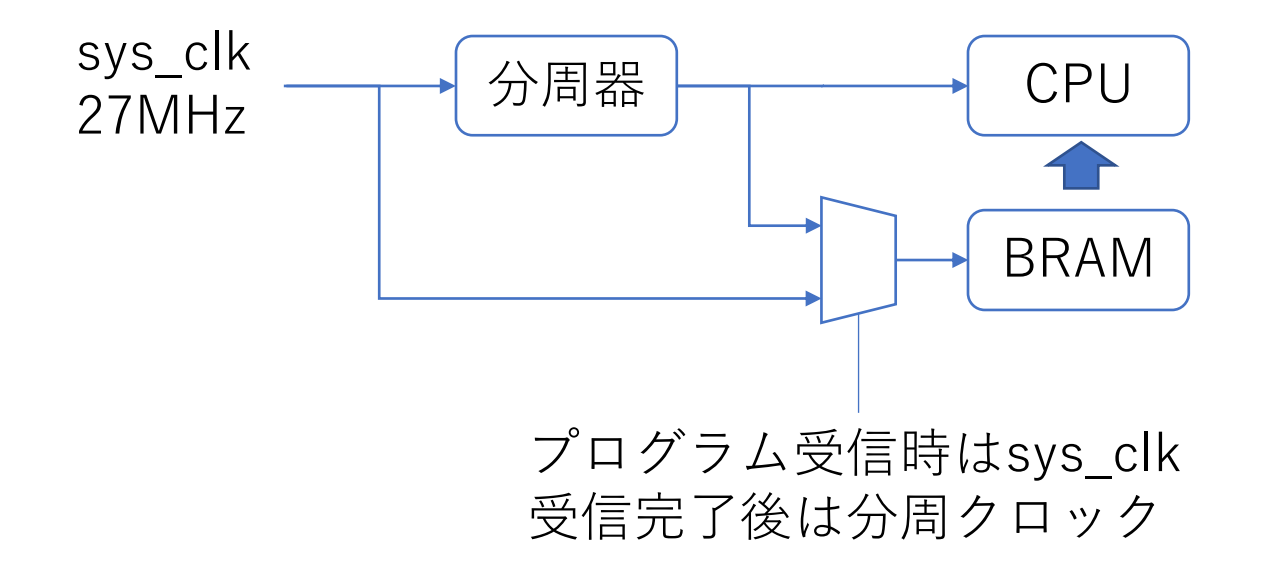

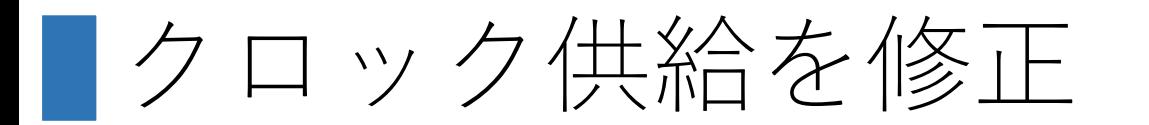

### ⚫BRAMにはシステムクロックを入れつつ、タイミング調整回路を 介してCPUに接続するようにした

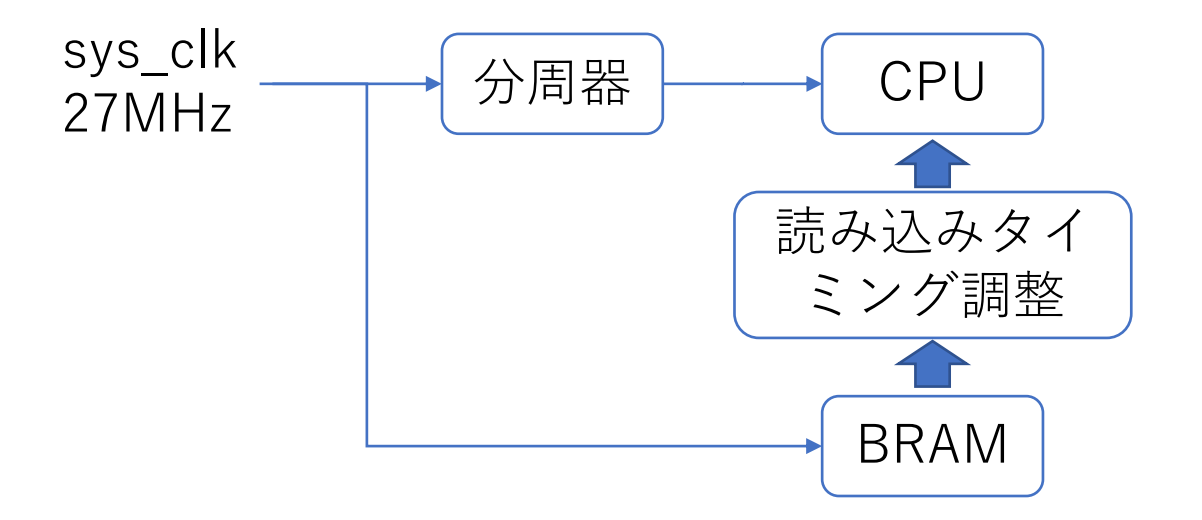

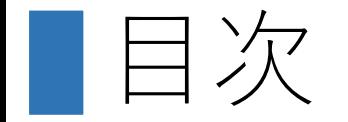

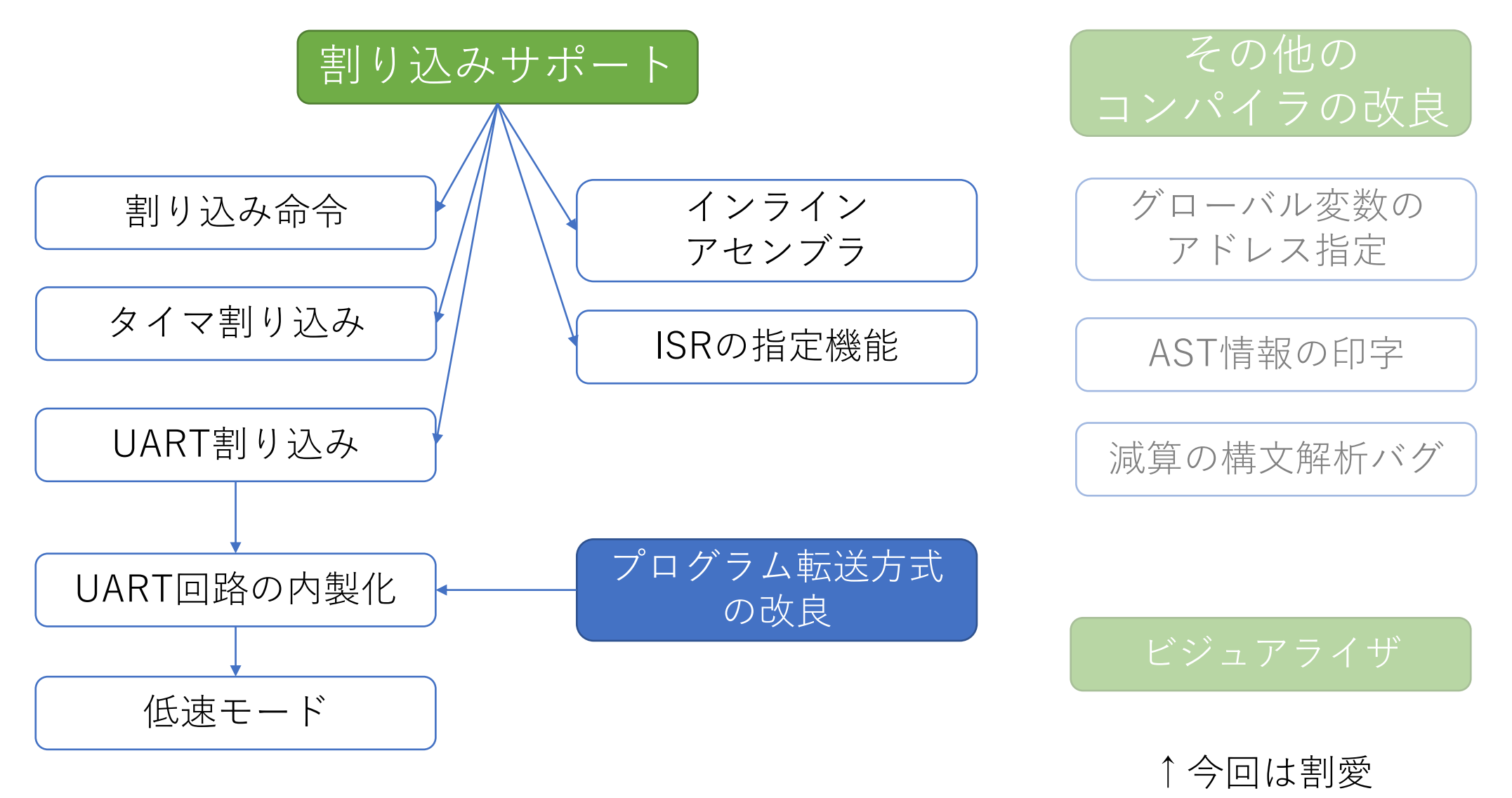

#### **Cybozu** Labs

# プログラム転送方式の改良

### ●従来、プログラム転送が主、データ転送が従だった ■プログラムはそのまま送信 ■CPU上のソフトで読むためのデータは7E XXとして送信 ●本格的に自作CPU用プログラムを開発する上で障害となる ■データを送る際に7Eを付加しなければならないが、 そんな処理をやってくれるUART通信ソフトは存在しない

●データ転送を主、プログラム転送を従にする

●プログラム転送のための特別な「マーク」を定義 ■2ms~20msの間隔で「55 AA」を受信→プログラム転送モードに移行 ■プログラム転送モードで「7F FF」を受信→通常モードに復帰

なぜ2ms~20msにしたのか

#### **Cybozu** Labs

12 34 55 AA BE EF … 55 AAを**データとして**送るとき、 誤って「マーク」と認識しないため

- ツールを使って連続で送る
	- ⚫1文字は10ビット

⚫下限:2ms

- スタート+データ+ストップ
- ●115200bps→1文字あたり0.087ms
- ●9600bps→1文字あたり1.04ms
- 手動で1文字ずつ送る
	- ●UART通信ソフトで1文字ずつ送る という想定
		- 「55」と入力し、Enter
	- ●人間の操作なので、1文字20ms以 下では送れないだろう
- ●上限: 20ms

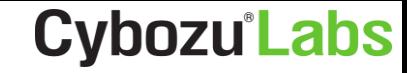

uart.pyの実装(抜粋)

マークの送出

if args.delim: ser.write(b'¥x55') ser.flush() time.sleep(0.005) ser.write(b'¥xAA') ser.flush()

2ms~20msは、 Windowsなどの汎用OS上で 現実的な待ち時間である

10ms±0.1msとかだと 必要な精度が出ない恐れ

今後やりたいこと

### ●CPU

- ■【完】割り込み機能
- ■マイクロマウス製作に必要な周辺回路の設計実装
- ■GDB (OpenOCD) と接続できるように、JTAGのサポート

<https://www.besttechnology.co.jp/modules/knowledge/?OpenOCD>

### ●可視化

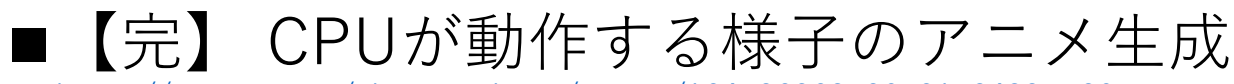

[https://twitter.com/cherry\\_takuan/status/1647263687307317248?s=20](https://twitter.com/cherry_takuan/status/1647263687307317248?s=20)

■MieruCompilerのような可視化

<http://www.sde.cs.titech.ac.jp/~gondow/MieruCompiler/>

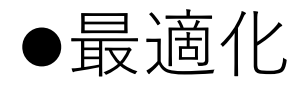

■コンパイラにさらなる最適化機能を追加

日命令セット (即値あり命令)

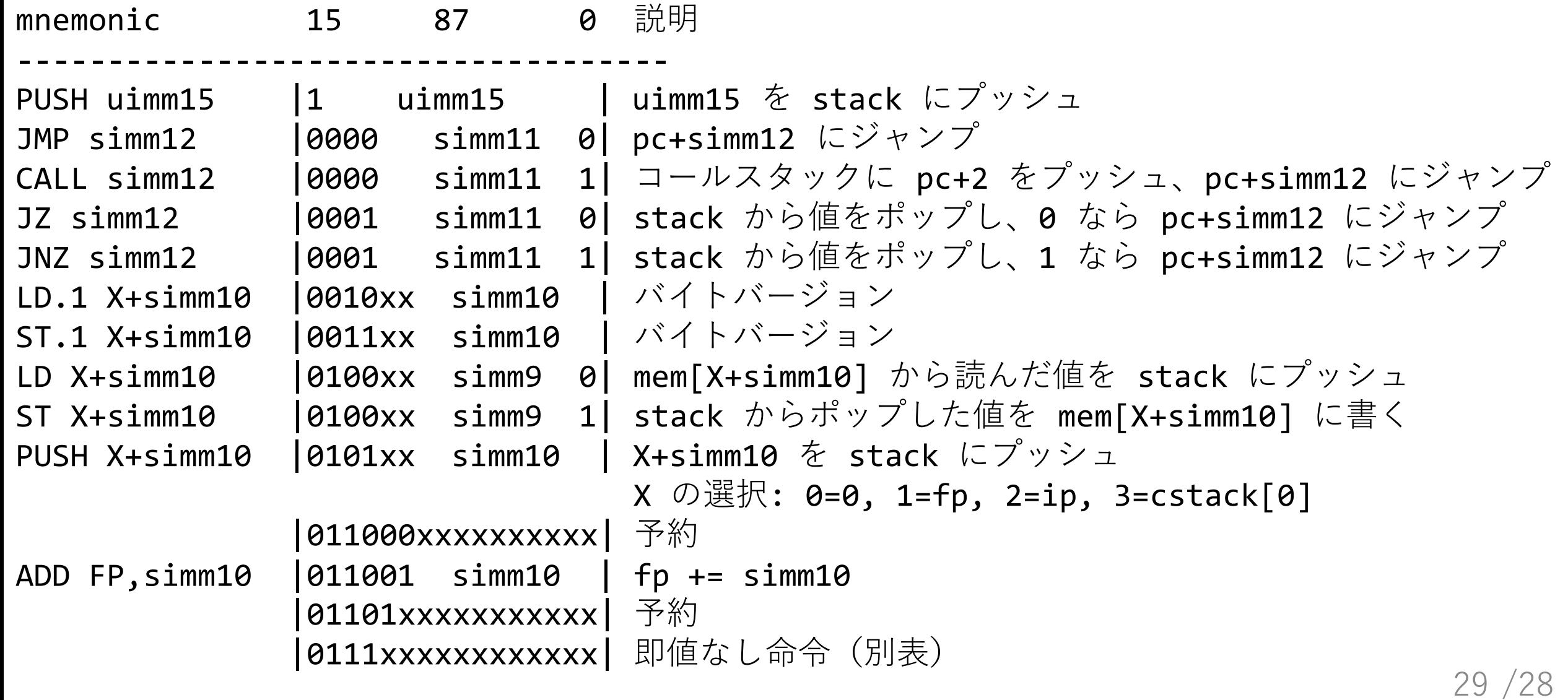

■命令セット (即値なし命令)

を使う演算系命令

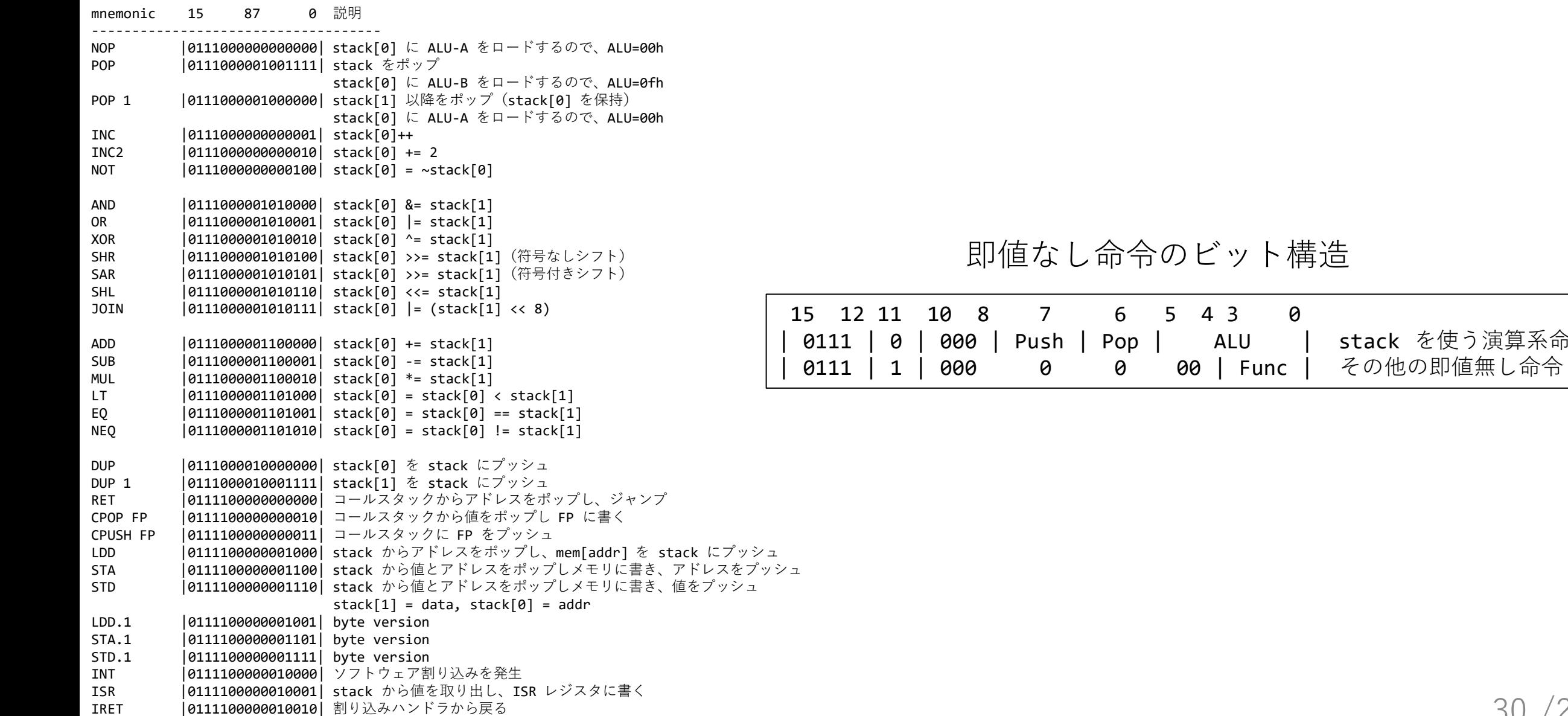